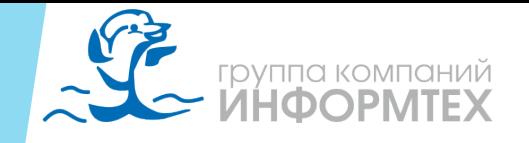

# *IMS 5 Ввод в эксплуатацию*

*1. Этапы установки и тестирования*

*2. Инструкция*

*3. Основные операции ввода в эксплуатацию*

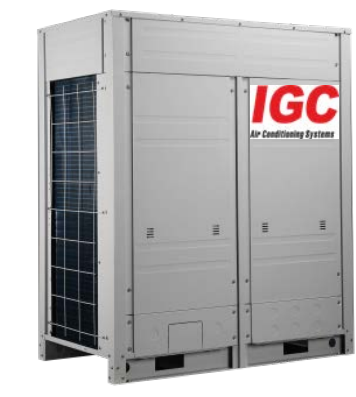

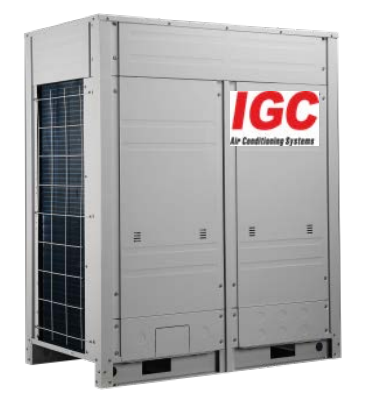

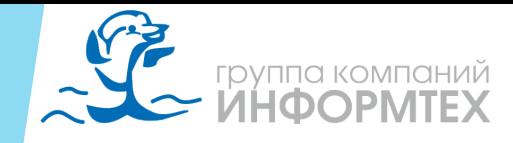

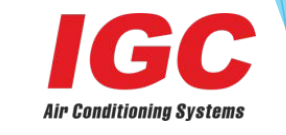

## 1. Этапы установки и тестирования

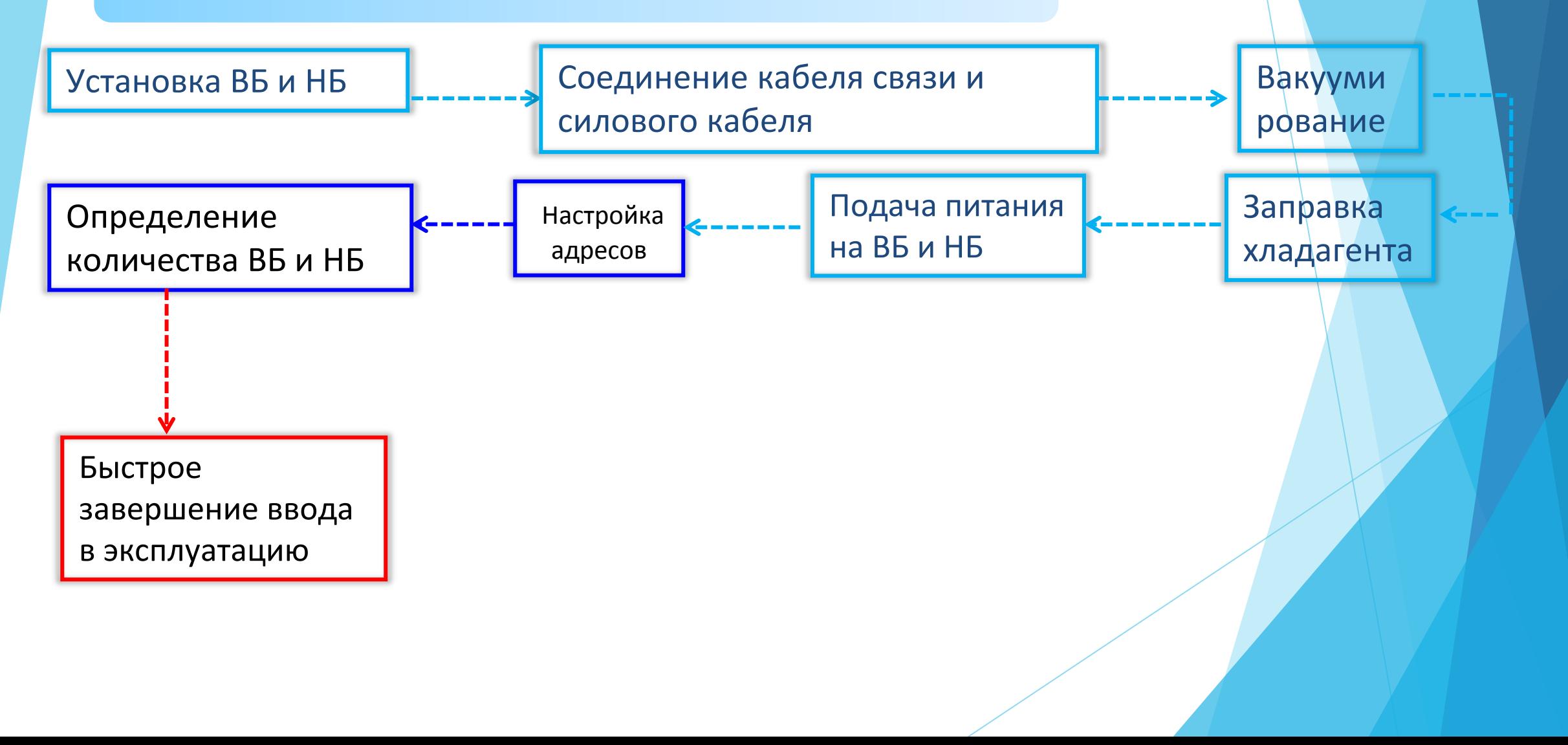

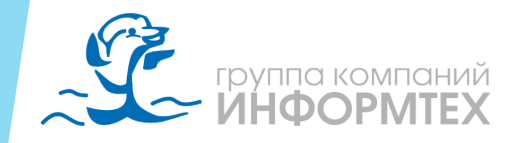

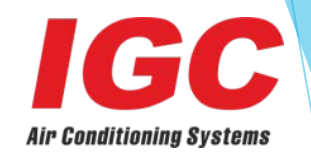

### 2. Монтажная схема

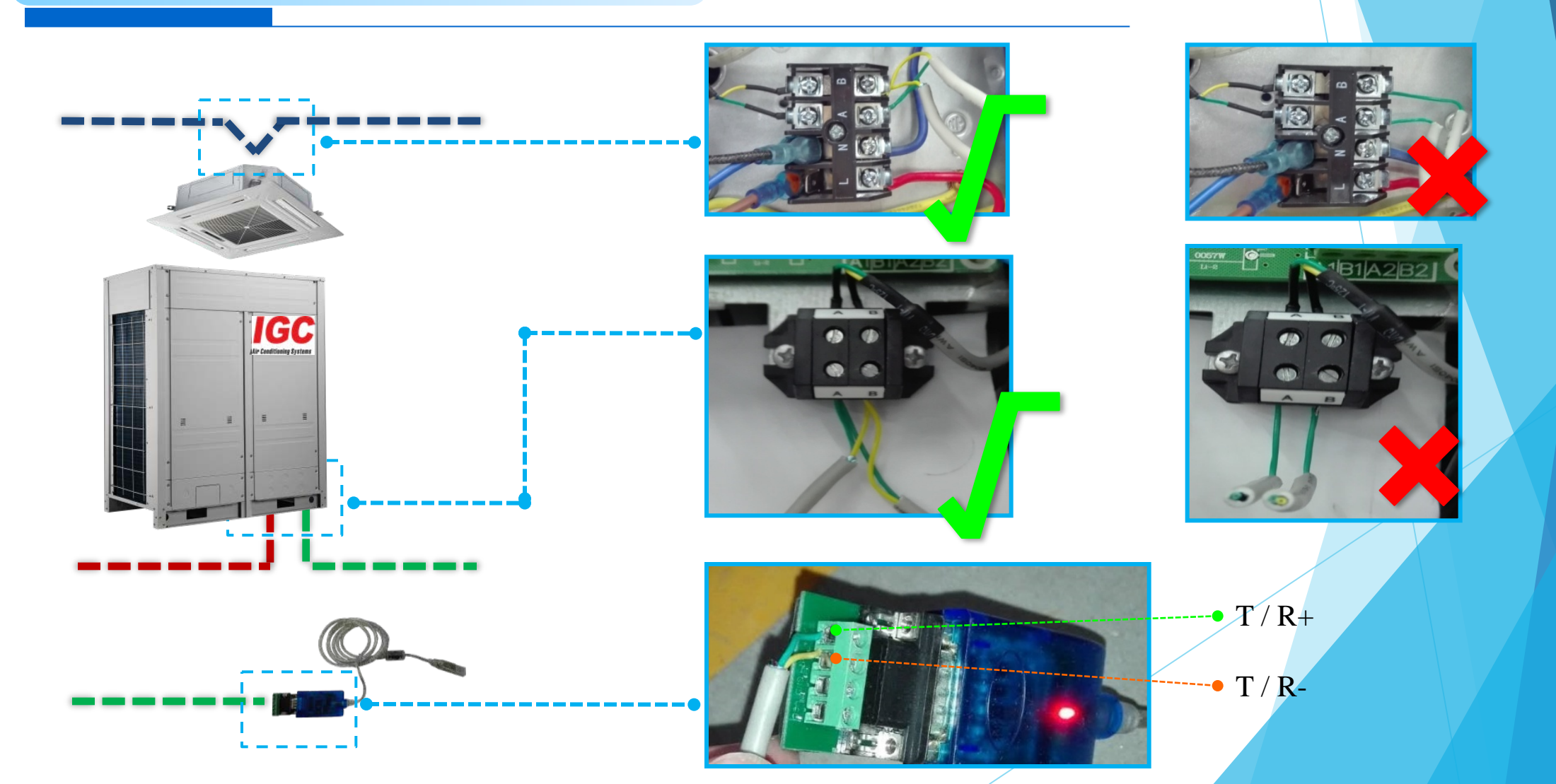

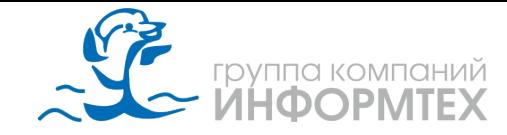

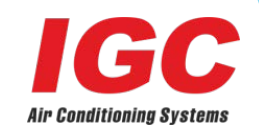

# *3.Инструкция*

Главный цифровой дисплей PCB

**После завершения настройки адреса: Дисплей вещение и продажать полней** и продажать в темпории и продажать в темпории и продажать в темпории и про

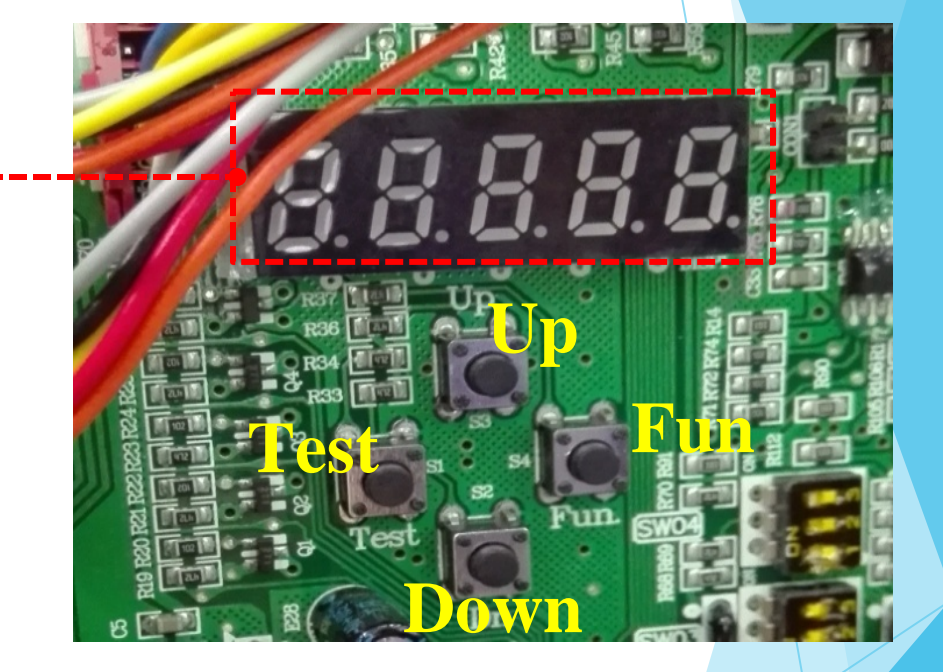

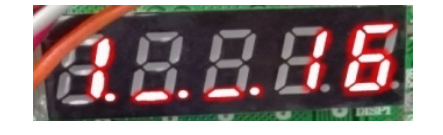

: Данные получены: «1» - 1 наружный блок,

«16» - 16 внутренних блоков.

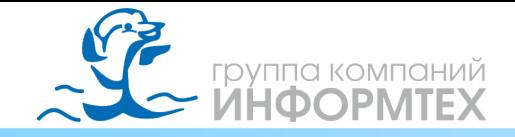

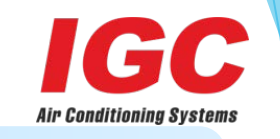

## **Например: проект системы IMS 5**

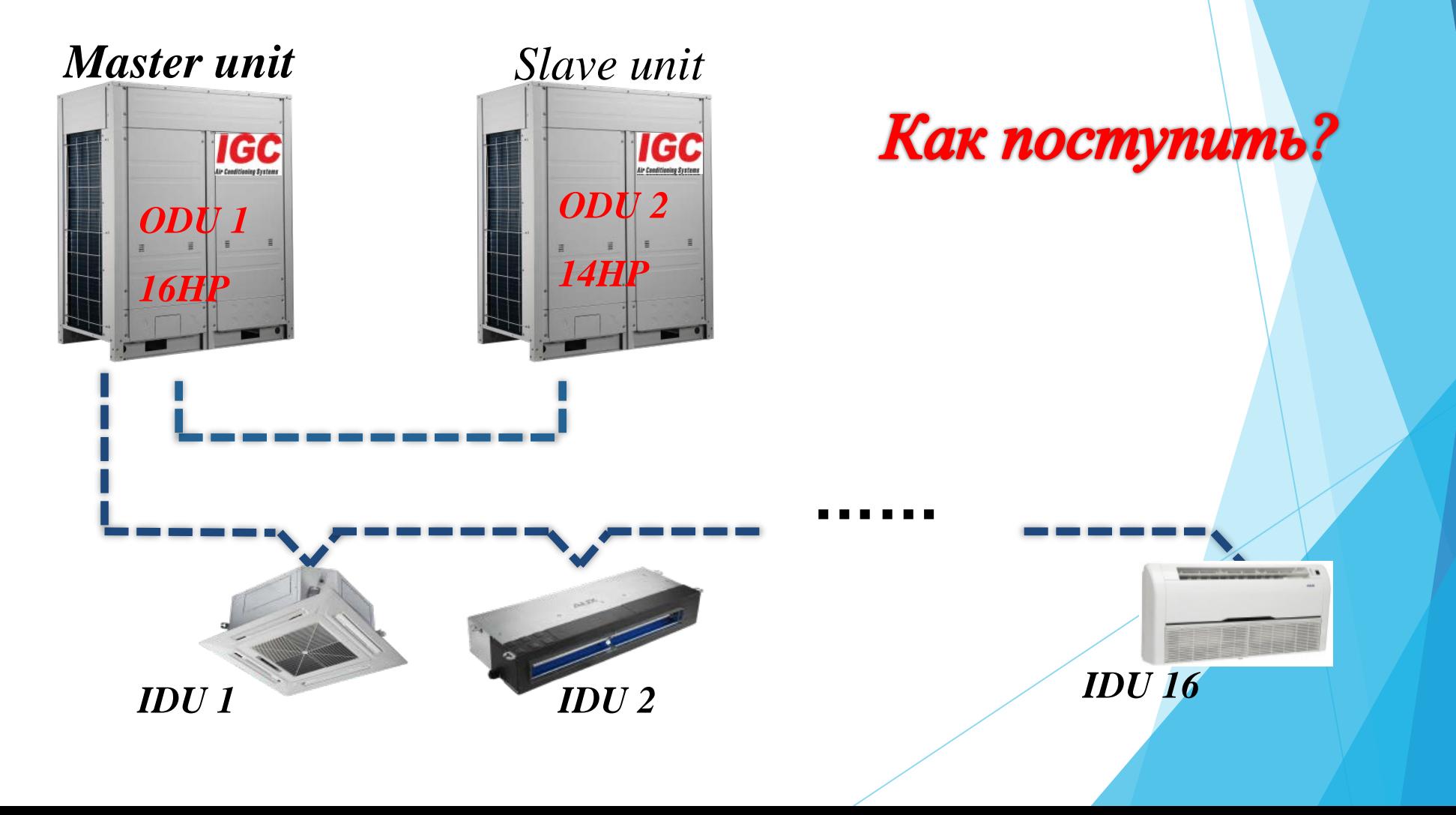

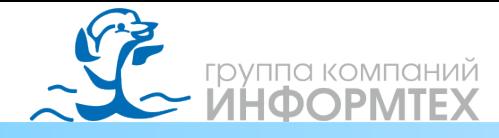

#### **Dip переключатель**

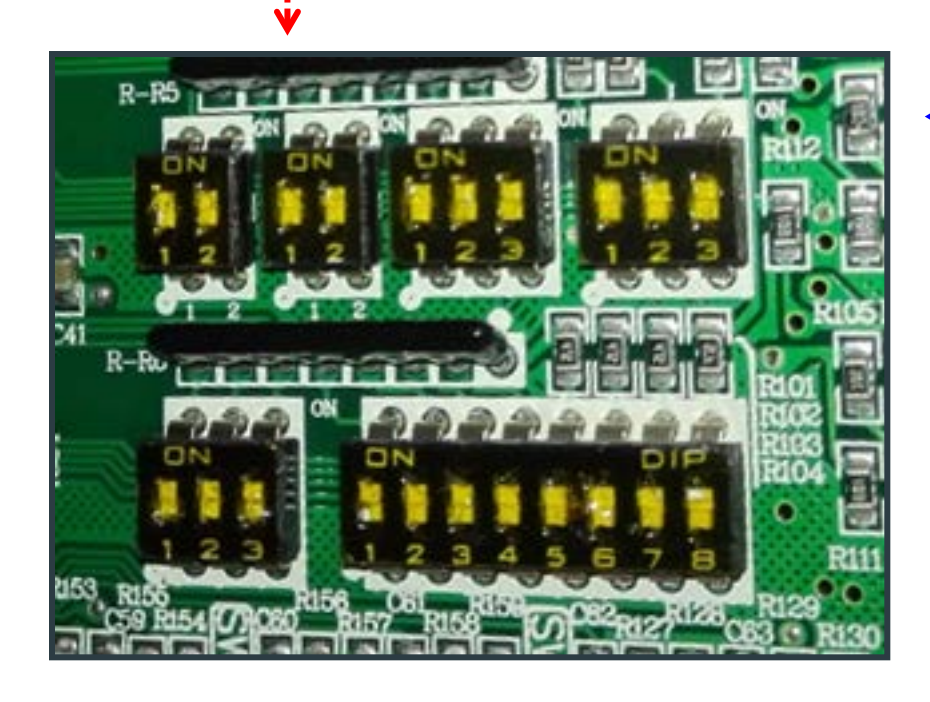

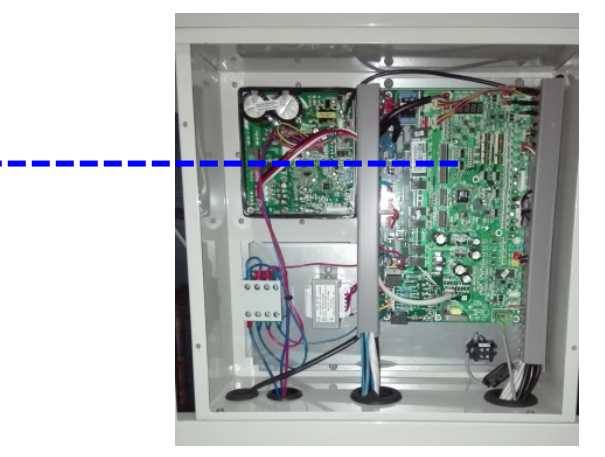

**Бокс управления – Материнская плата**

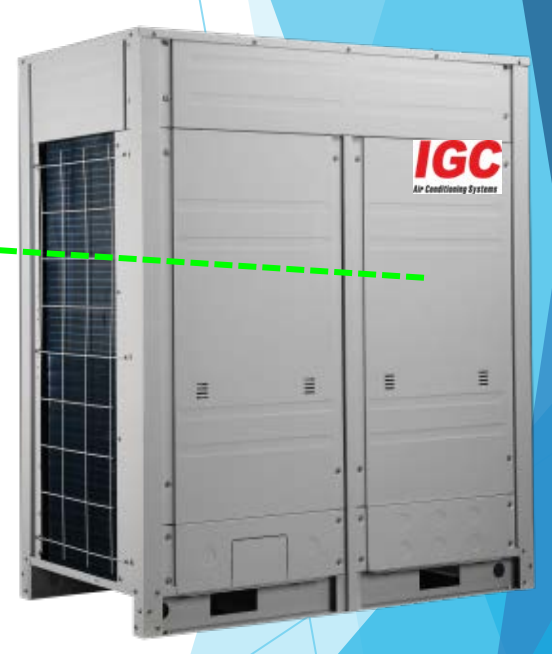

Air Conditioning Svstei

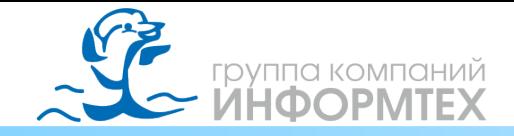

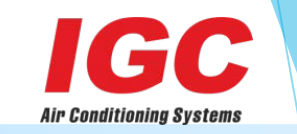

#### Настройка ведущего НБ - SW1 **SW01 Настройка адреса НБ**SWO master SWO slave 1 <u>SWO</u> slave 2 instruction: \* refers to ON <u>SWC</u> ΟN slave  $3$ refers to OFF

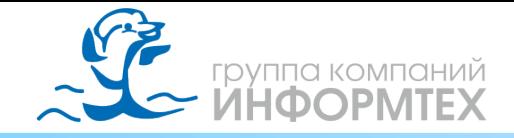

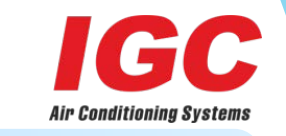

#### Настройка мощности блока SW **03**

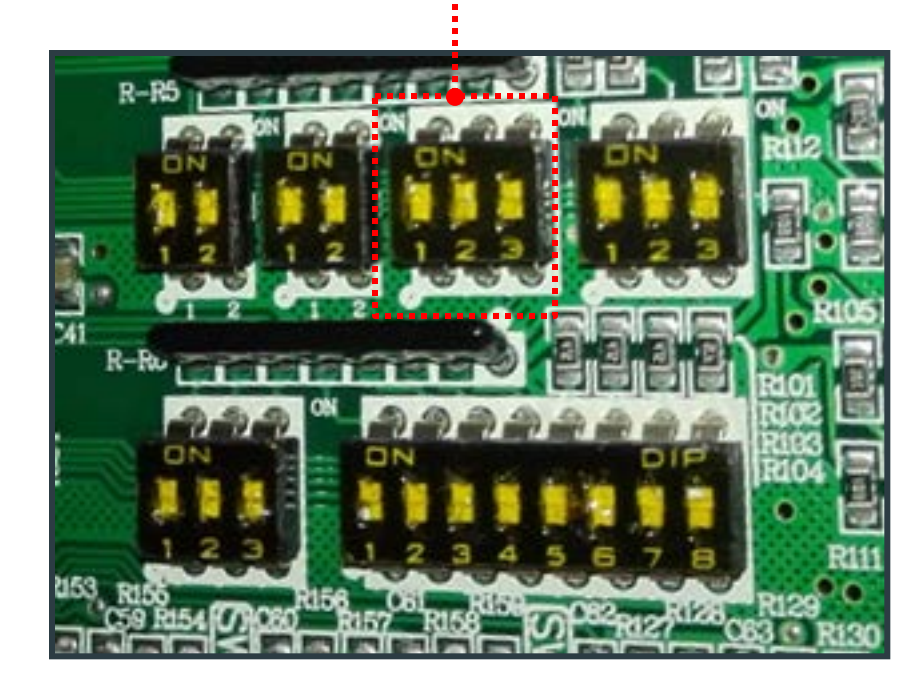

**SW03 Настройка мощности НБ**

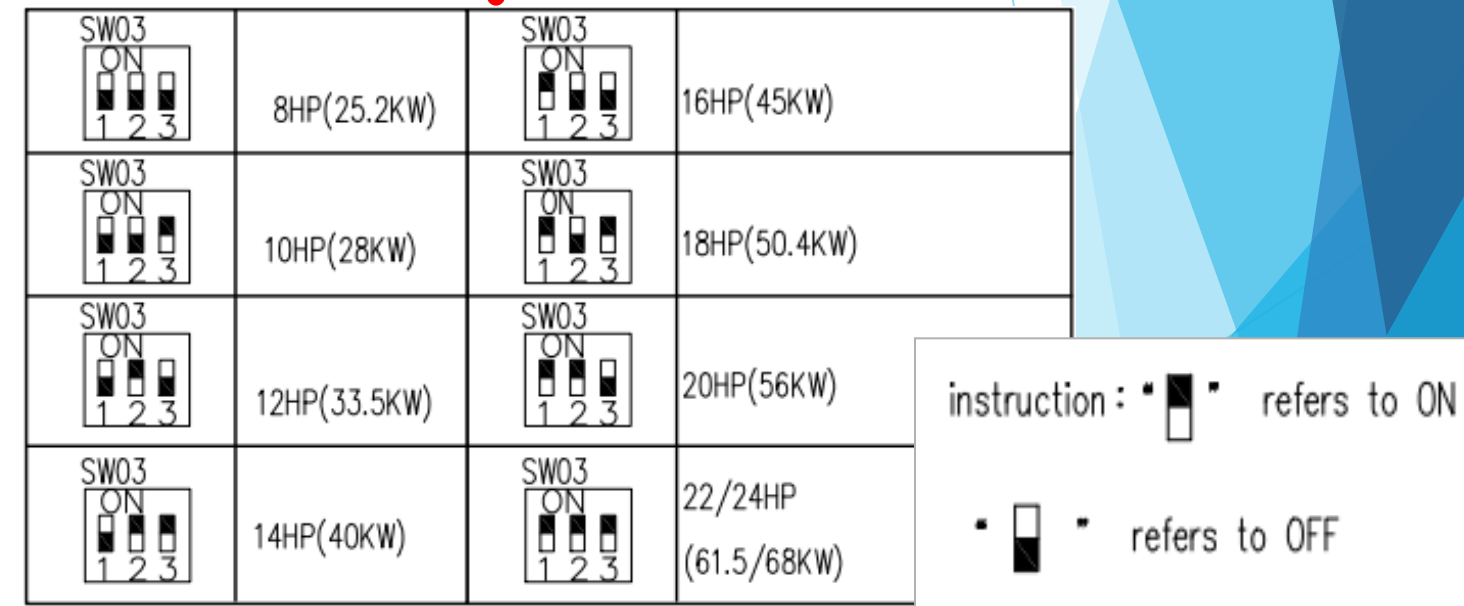

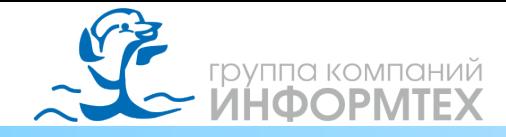

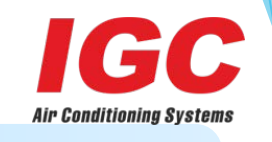

#### Шаг 1: установка адреса и мощности НБ

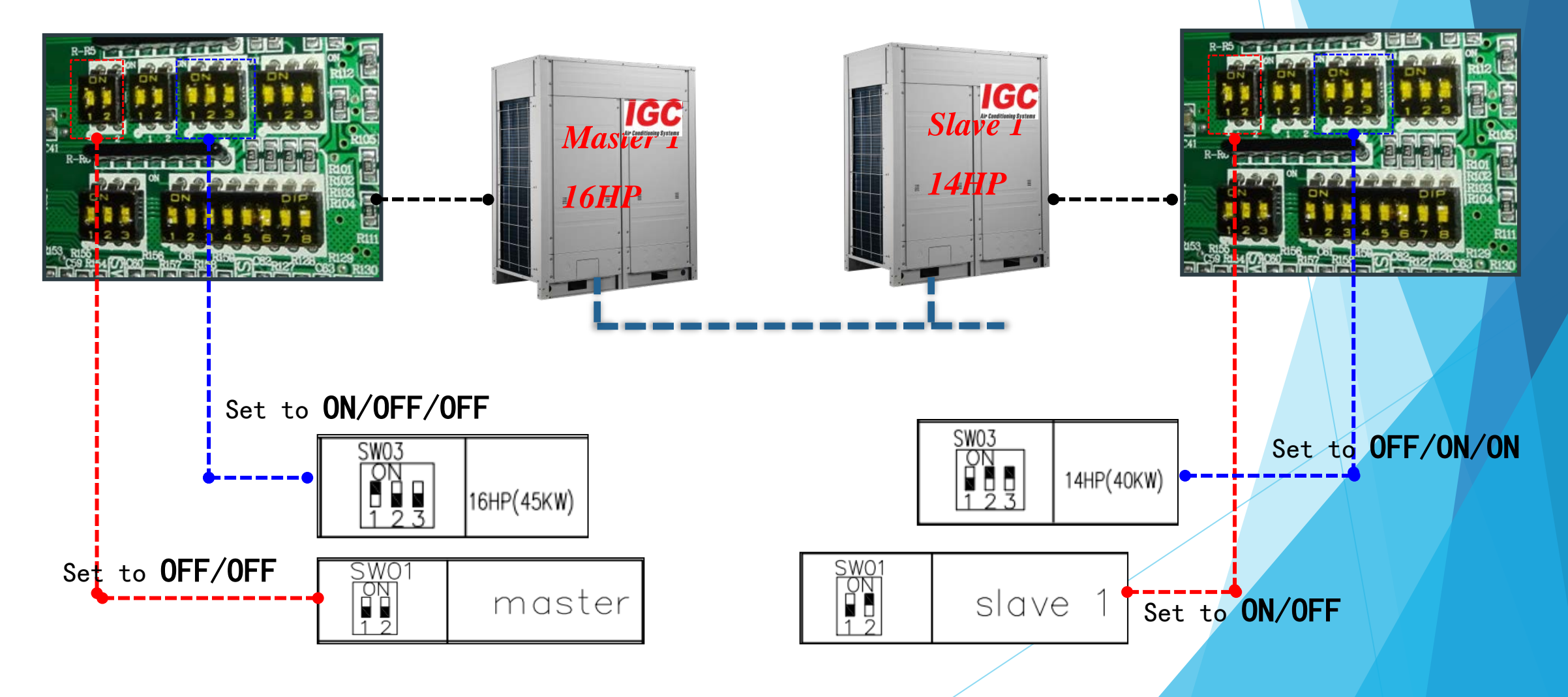

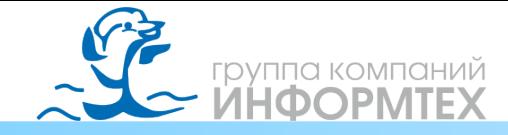

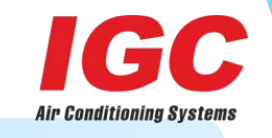

#### Настройки НБ SW **05**

**SW05 Выбор специальной функции**

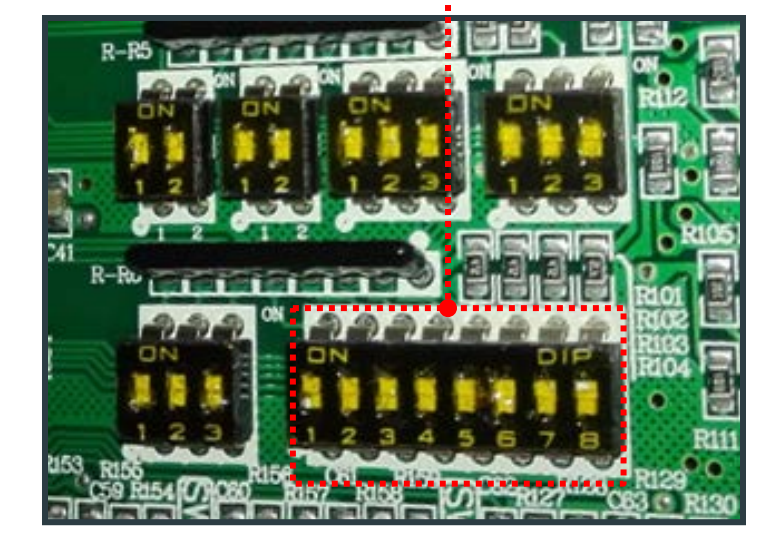

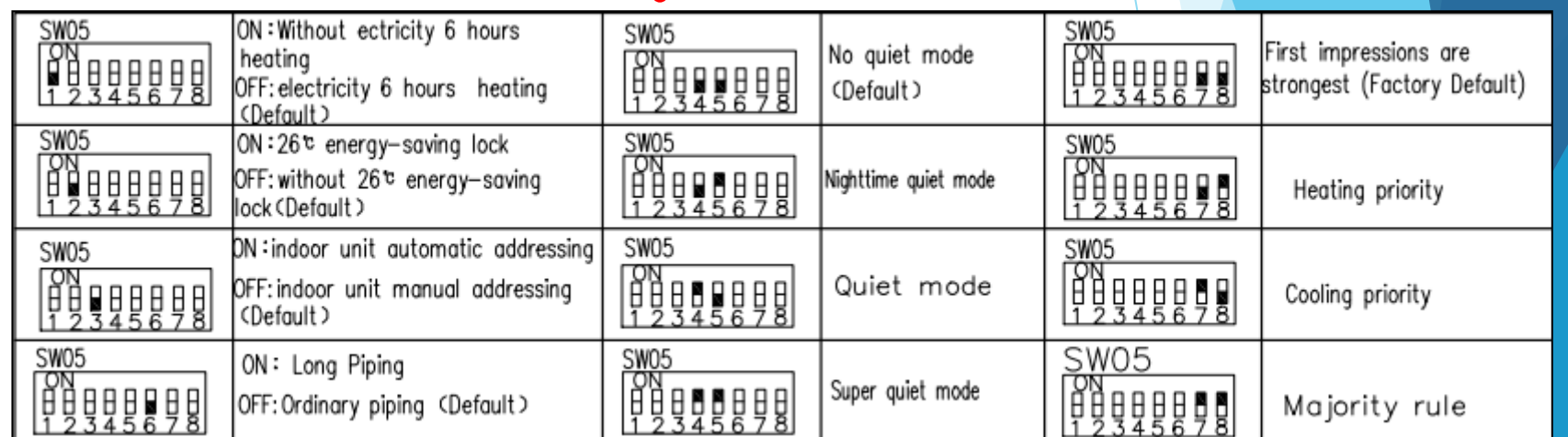

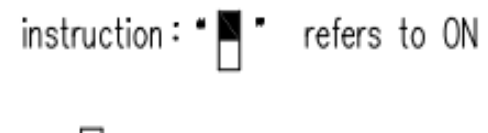

refers to OFF

᠂⊌

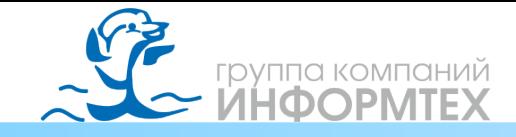

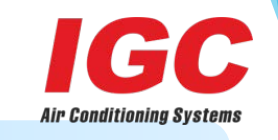

Шаг 2: Автоматическая настройка адресов ВБ после шага 1

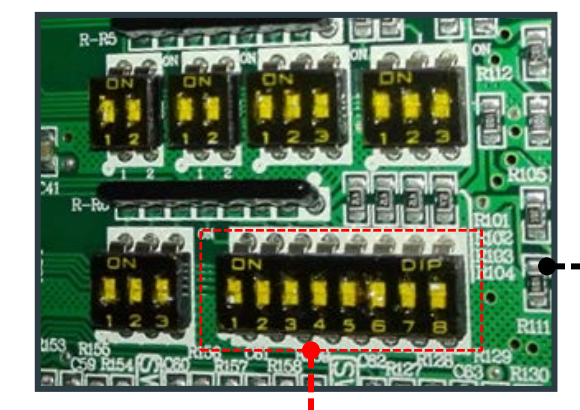

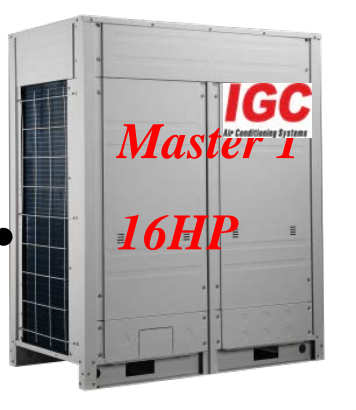

Just set the master unit

The "3" Set to ON

SW<sub>0</sub>

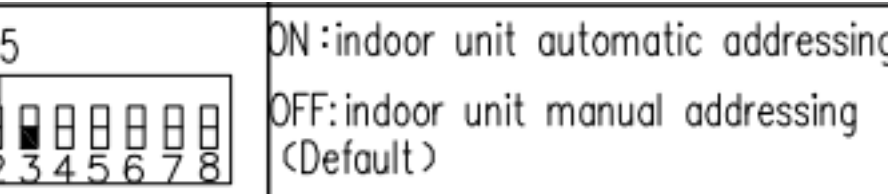

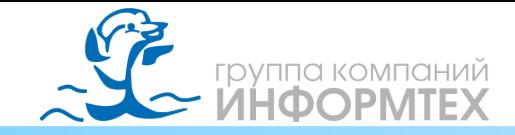

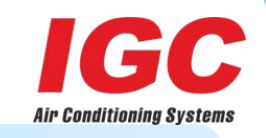

#### Фиксация адресов НБ и ВБ SW **06**

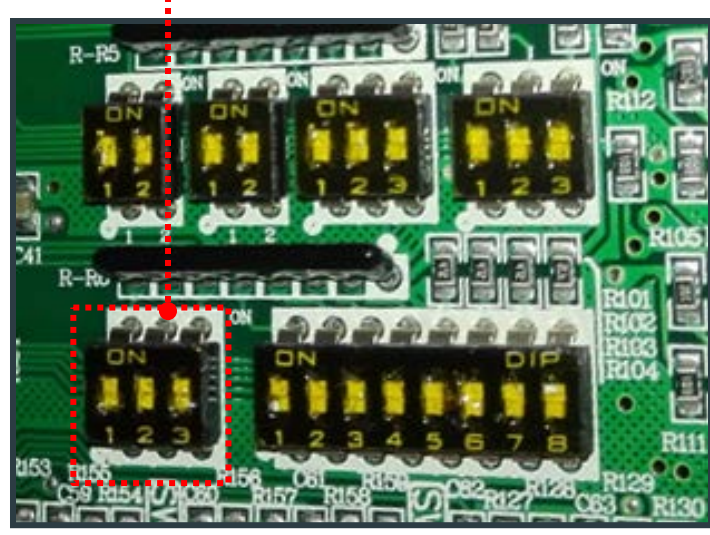

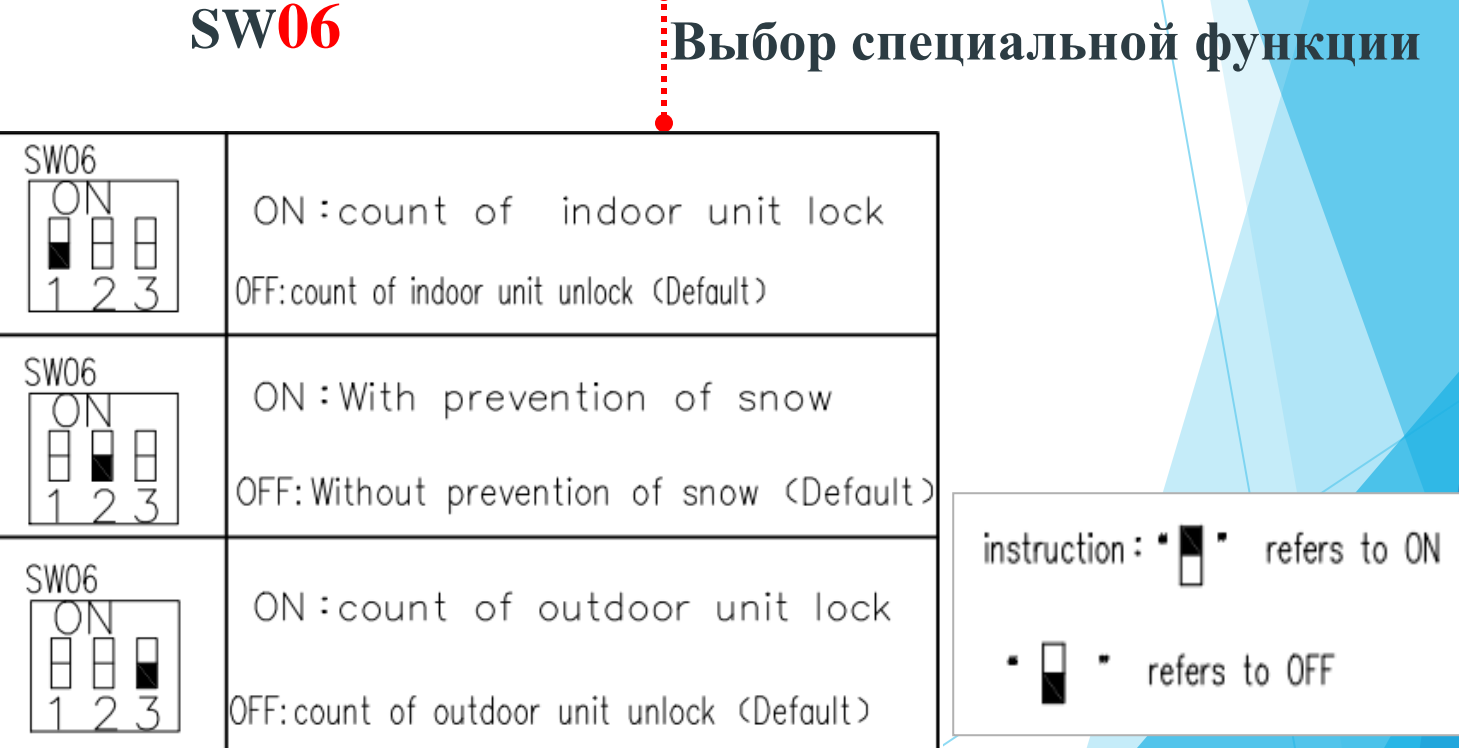

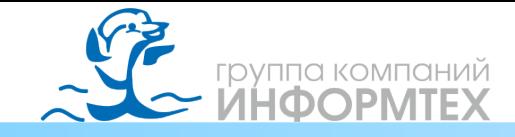

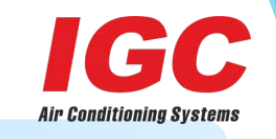

Шаг 3: Фиксация адресов НБ и ВБ после завершения шага 2

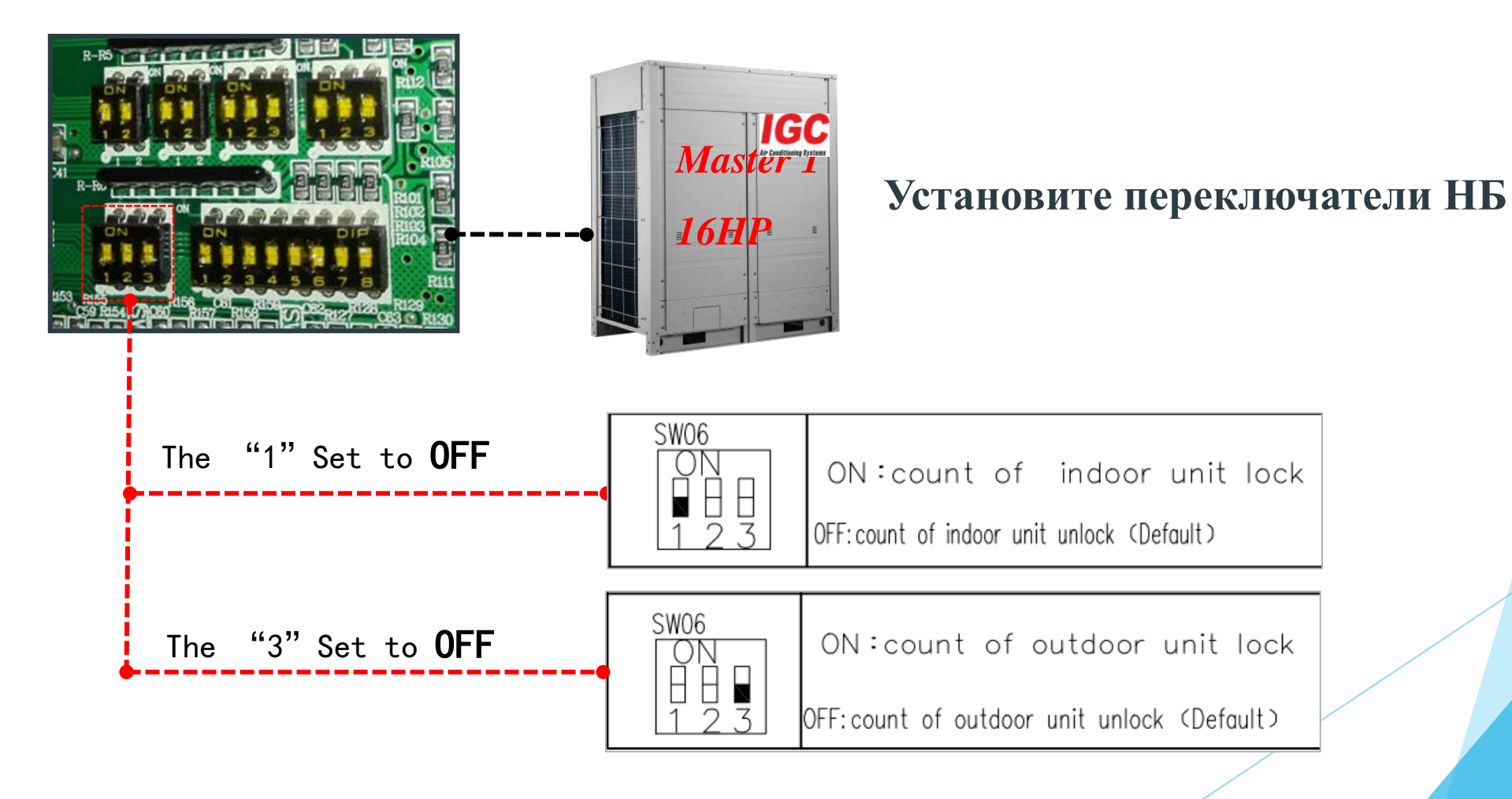

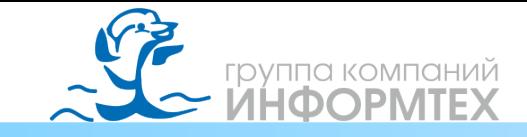

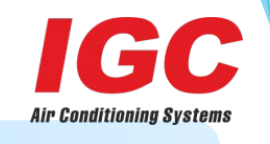

После завершения шага 3, На наружный и внутренние блоки необходимо подать питание, после этого НБ раздаст адреса ВБ, и на дисплее отобразится кол-во НБ и ВБ.

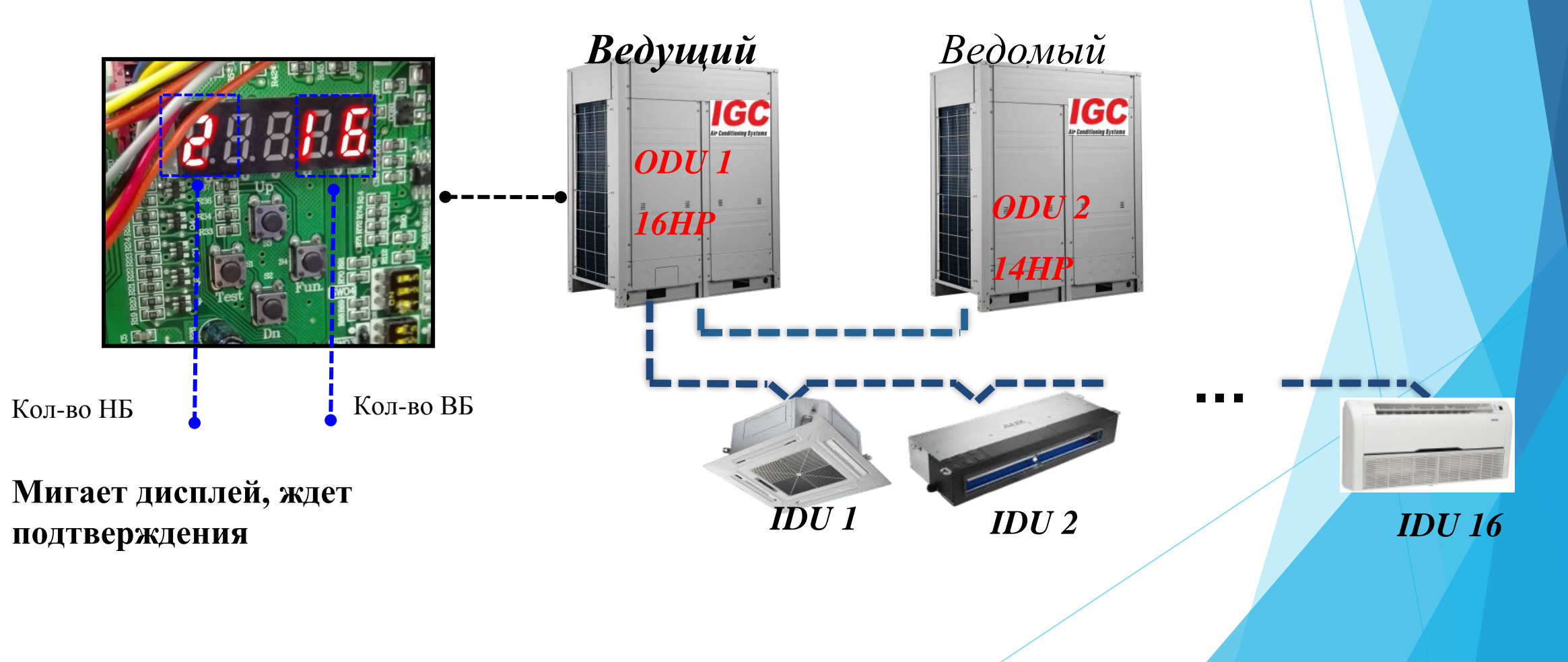

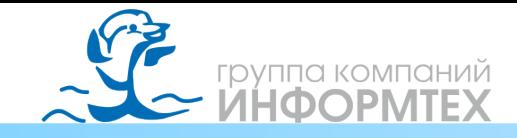

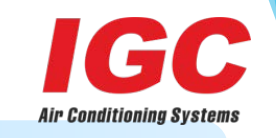

Шаг 4: Необходимо зафиксировать адреса НБ и ВБ

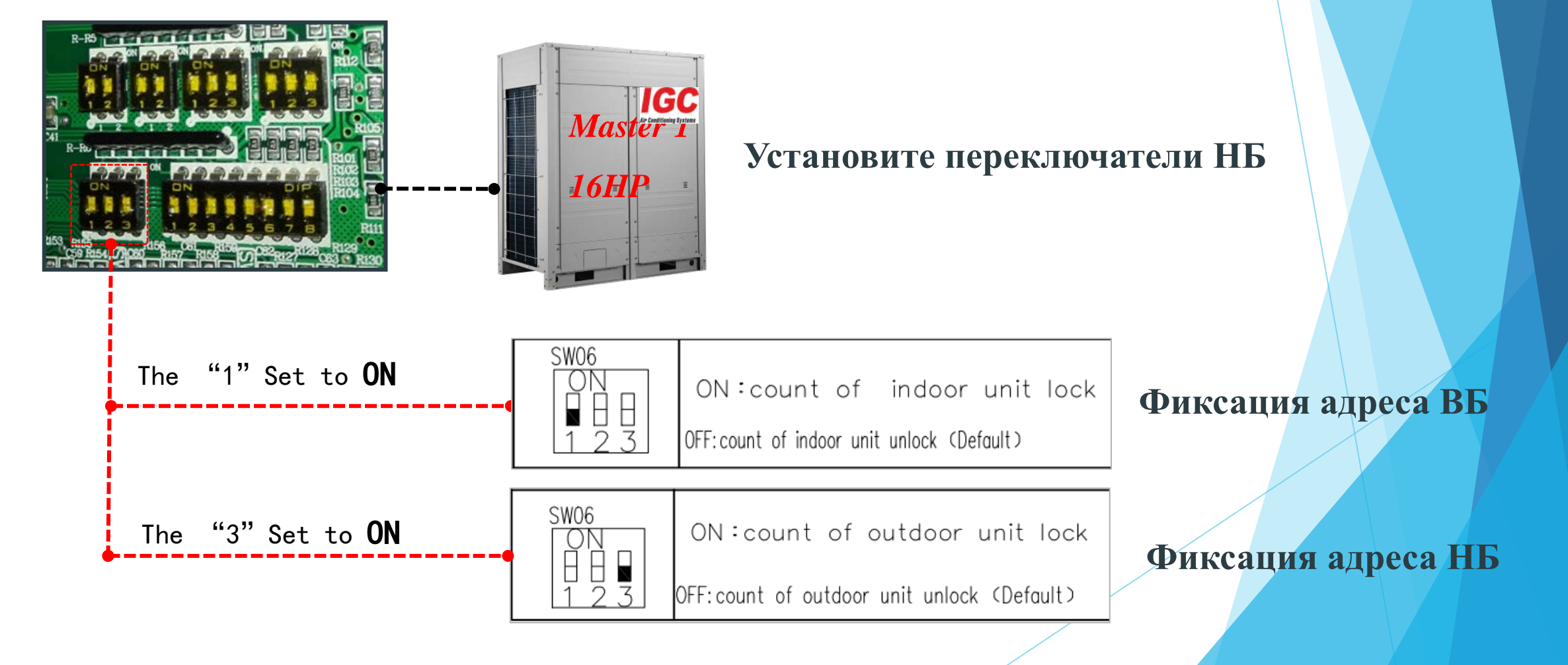

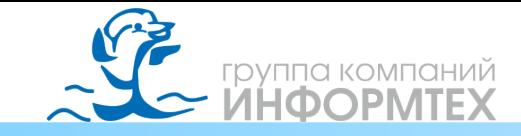

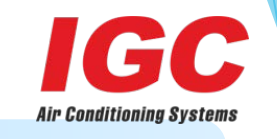

 **После завершения** шага 4, на дисплее отобразится кол-во НБ и ВБ

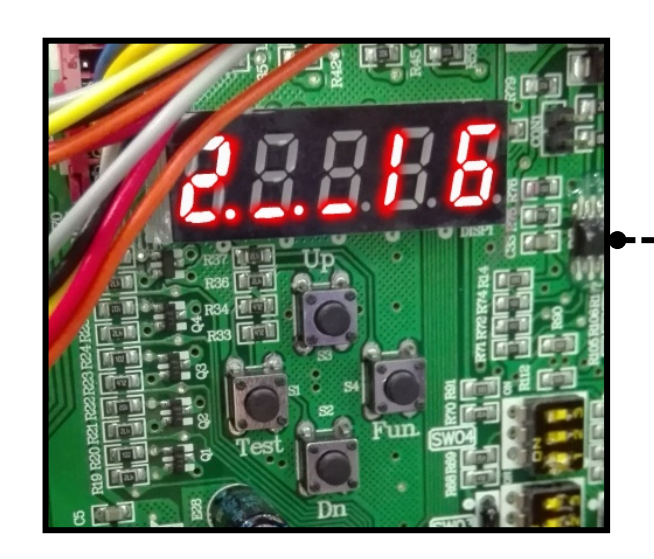

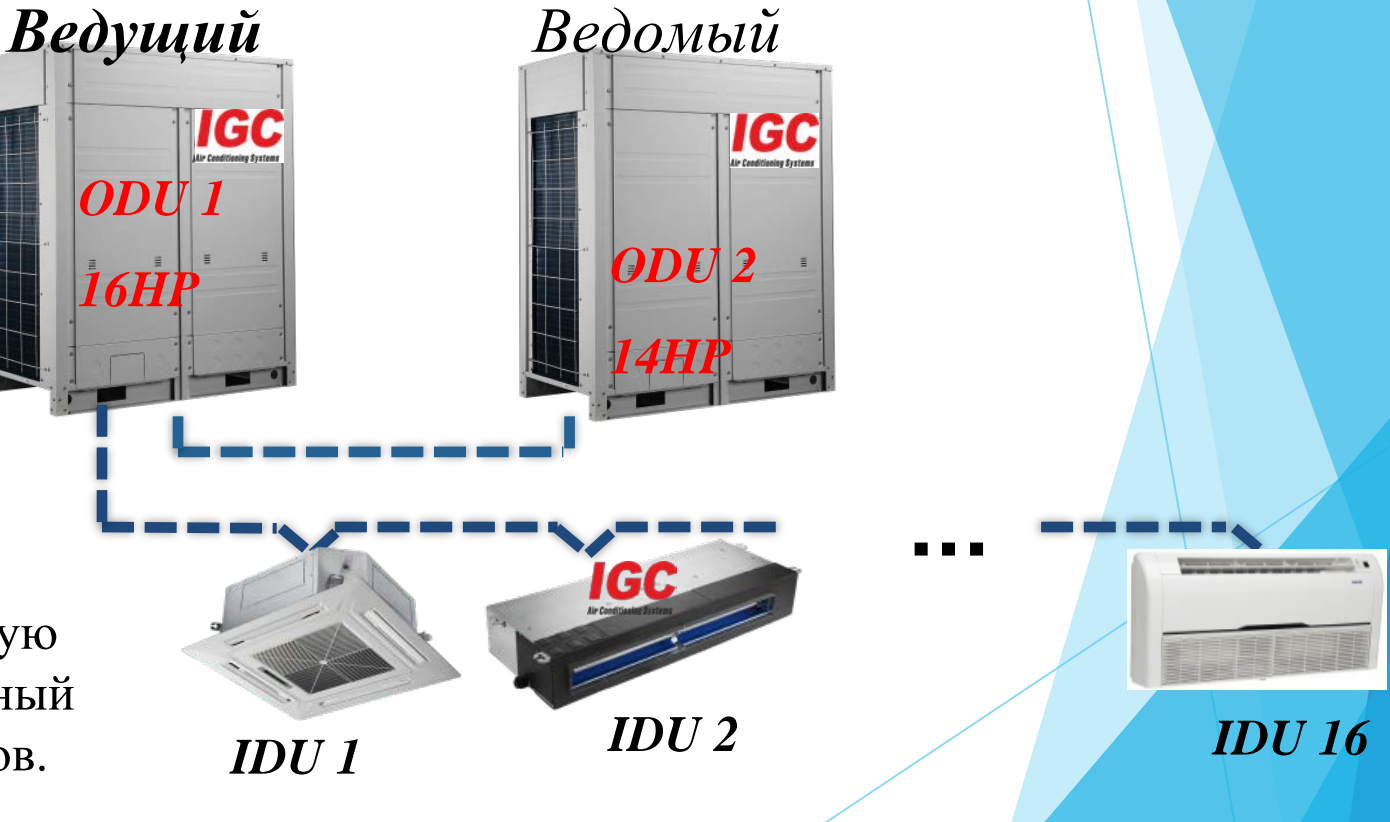

Теперь, система закончила автоматическую установку адреса, " 2 "означает: 2 наружный блок," 16" означает: 16 внутренних блоков.

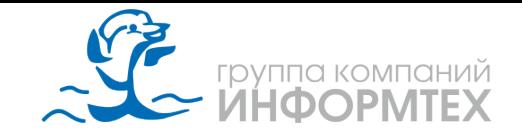

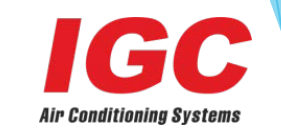

**Шаг 5:** Функция прогрева компрессоров в течении 6 часов **после шага 4**

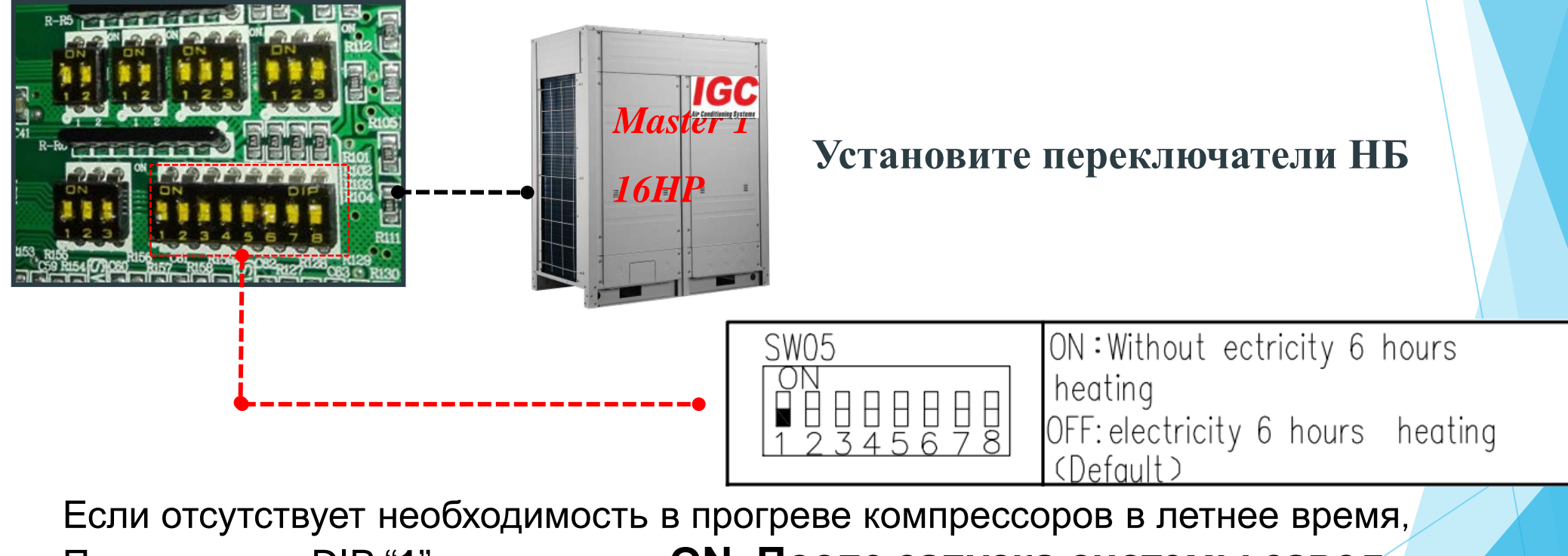

Переключить DIP "**1**"в положение **ON. После запуска системы завод** 

**изготовитель рекомендует вернуть положение** DIP "**1**"в

положение **OFF**

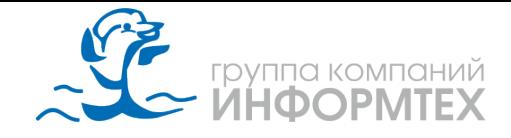

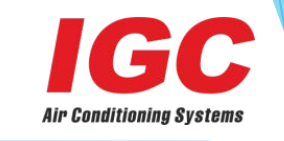

**Шаг 6:** Запуск режима cooling или heating mode после шага 5

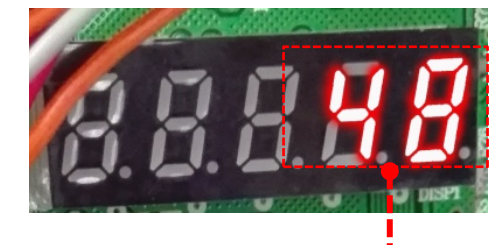

На ведущем НБ материнская плата будет отображать частоту вращения инверторного компрессора.

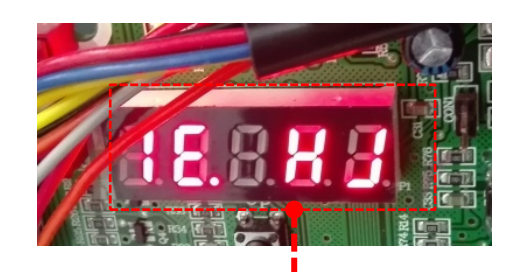

При наличии ошибок в НБ, на материнской плате отобразится ошибка. Это **1E..HJ**  означает: есть 1 ошибка, код ошибки **HJ**, **HJ** отсутствует напряжение питания .

При наличии ошибок в работе внутреннего блока, ВБ покажет ошибку на цифровом дисплее **HJ**.